### **Welcome to Remind!**

Remind is a messaging and communications platform that will help the YCS community at large stay in closer contact with teachers and staff. Remind messages can be sent via the website or a smartphone app. Families and students are able to respond back through the website, the app, or even SMS. Remind is a flexible platform that allows for a wide range of different content to be sent in messages. From Google Drive files to video conferencing links, Remind integrates with a number of different platforms. Finally, Remind natively integrates translation into the platform to make it a seamless experience for teachers and staff to send out messages in the appropriate language.

### **Let's get started!**

- 1. First, log into Remind and claim your account. You can click the link in your Clever portal or click the link here and choose "Log in with Google".
- 2. Claim your [account](https://help.remind.com/hc/en-us/articles/360000066310-Set-up-a-rostered-account-). This is the best time to [merge](https://help.remind.com/hc/en-us/articles/360000633160-Combine-multiple-Remind-accounts) any pre-existing accounts with your new district created account.
- 3. Set your notification [preferences](https://help.remind.com/hc/en-us/articles/206430755-How-do-I-change-my-message-notifications-) and [office](https://help.remind.com/hc/en-us/articles/204435965-Set-office-hours) hours.
- 4. [Claim](https://help.remind.com/hc/en-us/articles/115001954570-Claim-a-rostered-class-) your class in Remind that's been rostered by Clever and PowerSchool.
- 5. Send your first [message](https://docs.google.com/document/d/15Htst4yu8SXOIfMIsZio4blGwBnz89kUlE7QUjJcRaE/copy) and welcome families to Remind!

To learn more about the features that Remind has to offer, click [here!](https://www.remind.com/resources/teacher-onboarding-guide)

#### **Check out a few highlight features:**

- [Voice](https://help.remind.com/hc/en-us/articles/360000200799-Voice-calls-) Calls: use Remind to call parents without sharing your number!
- SMS (no app [required\):](https://help.remind.com/hc/en-us/articles/360000200799-Voice-calls-) Remind is able to connect with families and students regardless of their access to a smartphone or data connections
- [Scheduled](https://help.remind.com/hc/en-us/articles/202857269-Schedule-a-message) Messages: prepare messages ahead of time and ensure prompt delivery
- Zoom and Meet on [Remind](https://help.remind.com/hc/en-us/articles/360015003179-Setting-up-video-integrations): connect directly with families on Zoom/Meet!

**Looking for more tips and tricks? [Click](https://www.remind.com/blog/categories/how-to-and-tips) here.**

# **Managing Your Roster(s)**

Remind is synchronized from PowerSchool, but don't let that stop you from updating your roster as needed! You may find that a parent has a contact that is not in PowerSchool. You can go ahead and add them. However, remember that parents (and students) can update their own contact information if they are using the Remind app. By using the app parents and students will always receive notifications as long as they are signed in regardless of the device (phone, tablet or web) they are using. We will address specific situations where parents or students are missing messages.

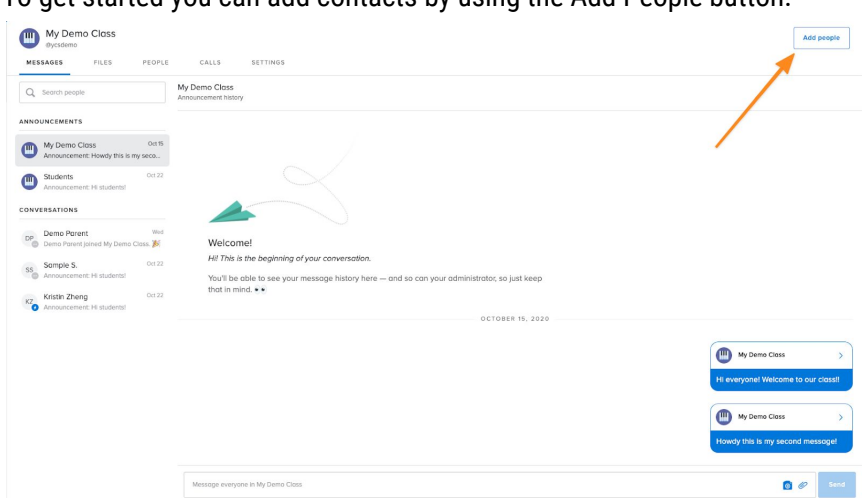

To get started you can add contacts by using the Add People button:

Then select whether you are adding students, parents, or even other teachers who can help manage the messages you are receiving or sending.

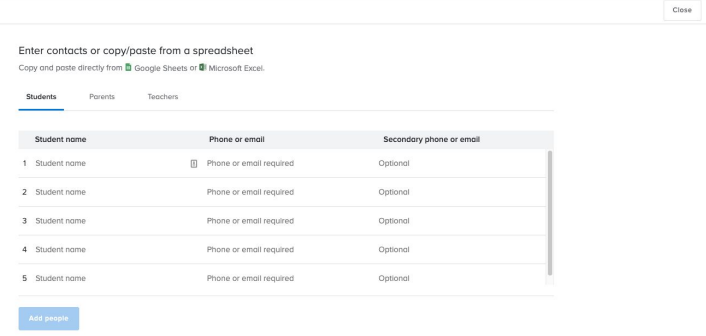

Once you enter the information you will not see it again. In addition, they will not show up on your roster until they have verified their account.

In addition, there are other ways for families and students to join your account. Please remember that typically all of your students have already been added and can access their Remind account via Clever. If they have their own device, they can access their settings via the app or the web and enable notifications on other devices aside from email.

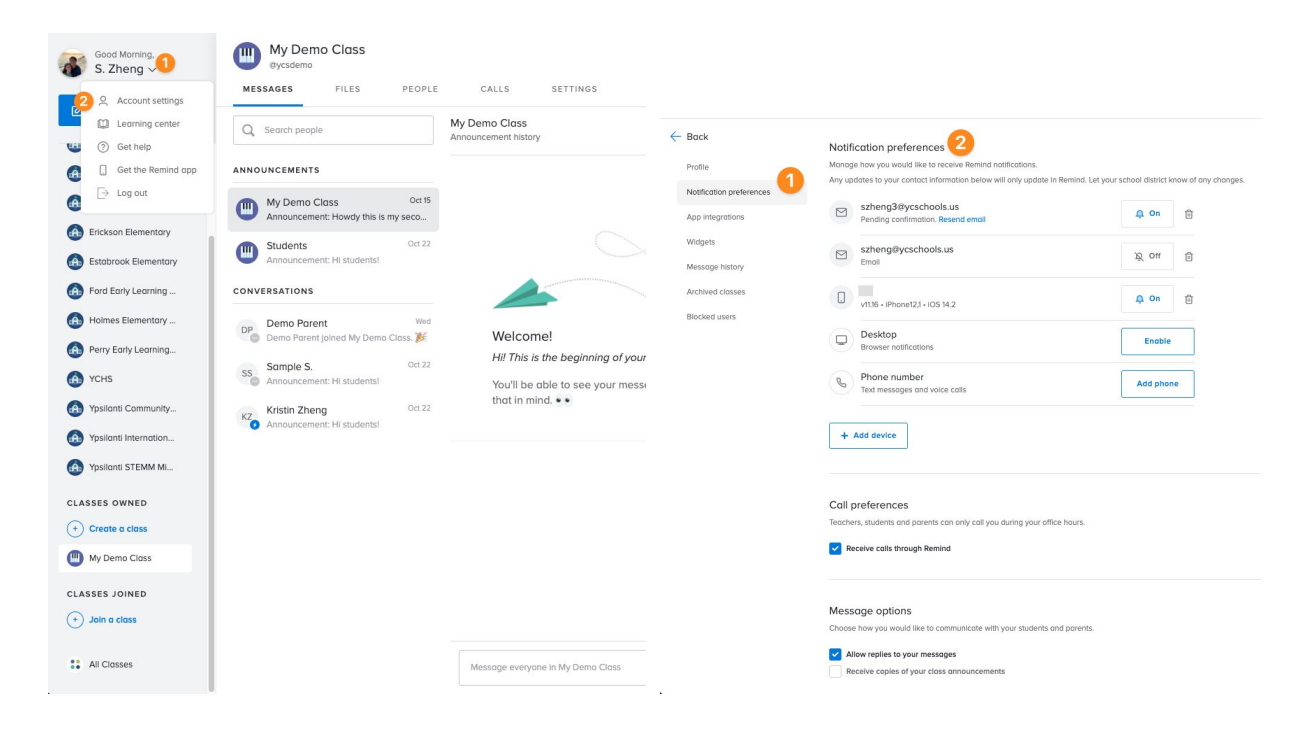

Families and students can also enroll into classes or organizations (i.e. clubs, sports teams, etc.) using the following methods:

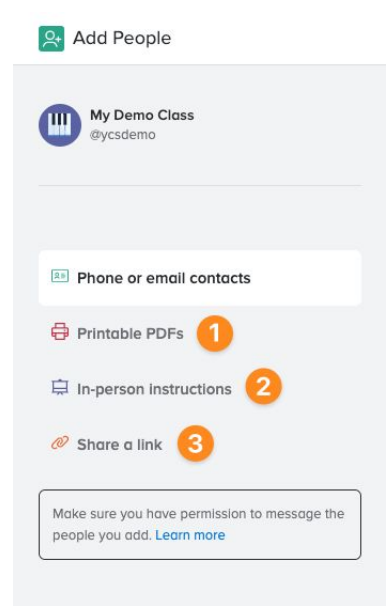

## **Parents Joining Remind**

Parents can be added by teachers but they can also create their own accounts and join your class. Parents that are already listed on a teacher's Remind roster can be sent an invite to join. Here are the steps that parents can take to create their own account if they are not already added manually.

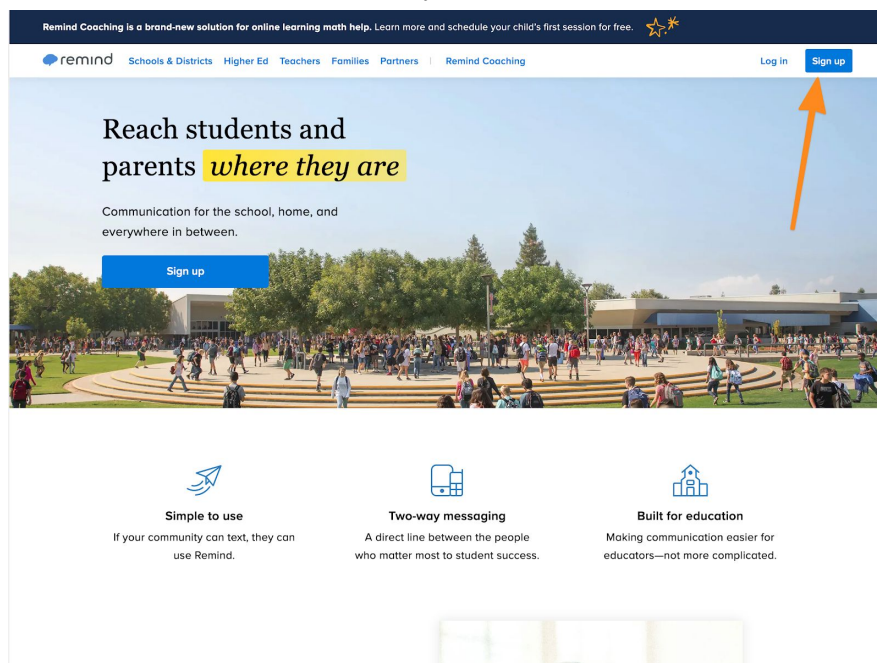

When parents go to Remind.com they can click Sign Up.

Parents can use a Gmail, a phone number or non-Gmail email.

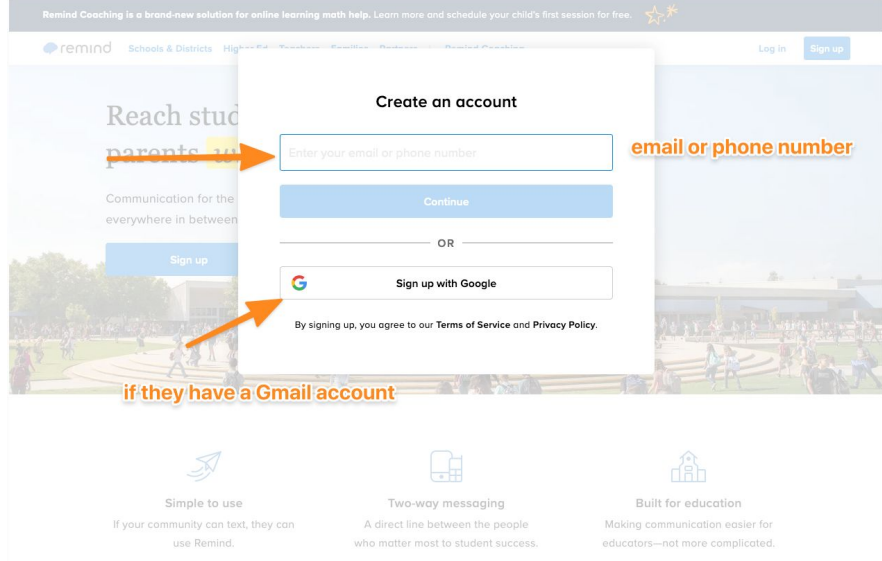

If you click on the Sign Up with Google parents will see the following:

![](_page_4_Picture_0.jpeg)

They can click on their Gmail account and begin the account creation process. If parents use a phone number or non-Gmail email account then they will see the option to create a class. Rather than create, click on the join a class link.

![](_page_4_Picture_111.jpeg)

![](_page_5_Picture_33.jpeg)

Then once you find the school, then parents can find their specific teacher to join.

![](_page_5_Picture_34.jpeg)